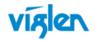

# Driver Installation Order & Summary Guide

This driver Installation Summary Guide provides detailed information for the following Viglen products. This guide provides information on Hardware ID and associated device driver required to successfully configure Microsoft® operating systems. Two sets of drivers are available:

**Full Driver Sets** – Contains full driver set for Automatic installation.

INF Driver Package – Contains drivers in extracted INF format for manual driver installation via Device Manager, or use with Microsoft® Deployment toolkit (MDT), Microsoft® System Centre Configuration Manager (SCCM) by importing the device drivers.

| Driver DVD: WDXDCD8x             | Motherboard: Vig780S & Vig785S        |
|----------------------------------|---------------------------------------|
| Revision: Release Date: May 2018 | Viglen Part code: PMPAS780 & PMPAS785 |

## Intel(R) Rapid Storage Technology Enterprise Driver:

| Bios SATA Controller Mode                                    | Controller                              |  |
|--------------------------------------------------------------|-----------------------------------------|--|
| AHCI Intel(R) 300 Series Chipset Family SATA AHCI Controller |                                         |  |
| RAID                                                         | RAID Intel Chipset SATA RAID Controller |  |

# Unknown / Other Devices in Device Manager (Vig780S):

| Hardware Devices Listed in device     | Hardware ID                                  | Associated | INF Drivers                             |
|---------------------------------------|----------------------------------------------|------------|-----------------------------------------|
| Manager                               |                                              | Driver     |                                         |
| IDE ATA/ATPI Controllers              |                                              |            |                                         |
| Standard AHCI 1.0 serial ATA          | PCI\VEN_8086&DEV_A352&SUBSYS_86941043&REV_10 | AHCI       | Intel(R) 300 Series Chipset Family SATA |
| Controller                            | \3&11583659&1&B8                             |            | AHCI Controller                         |
| Intel Chipset SATA RAID Controller    | PCI\VEN_8086&DEV_A352&SUBSYS_86941043&REV_10 | RAID       | Intel(R) 300 Series Chipset Family SATA |
| ·                                     | \3&11583659&1&B8                             |            | AHCI Controller                         |
| Other devices                         |                                              |            |                                         |
| Audio Device on High Definition Audio | HDAUDIO\FUNC_01&VEN_8086&DEV_280B&SUBSYS_8   | Display    | Intel(R) Display Audio                  |
| Bus                                   | 0860101&REV_1000\4&1B00A643&0&0201           |            |                                         |
| Audio Device on High Definition Audio | PCI\VEN_8086&DEV_A348&SUBSYS_86C71043&REV    | Audio      | Realtek High Definition Audio           |
| Bus                                   | _10\3&11583659&1&FB                          |            |                                         |
| Ethernet Controller                   | PCI\VEN_10EC&DEV_8168&SUBSYS_86771043&REV_1  | LAN        | Realtek PCIe GBE Family Controller      |
|                                       | 5\4&1B7C001C&0&00E7                          |            |                                         |
| PCI Serial port                       |                                              | AMT        |                                         |
| PCI Simple Communication Controller   |                                              | AMT        |                                         |
| SM BUS Controller                     | USB\ROOT HUB30\4&A05243D&0&0                 | Chipset    |                                         |
|                                       | _                                            | •          |                                         |

Driver installation Guide -Vig780S & 785S Motherboards Revision 1.0

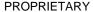

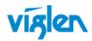

| Universal Serial BUS (USB) controller | PCI\VEN_8086&DEV_A36D&SUBSYS_86941043&REV_1  | USB3.0 | Intel(R) USB 3.1 eXtensible Host Controller |
|---------------------------------------|----------------------------------------------|--------|---------------------------------------------|
|                                       | 0\3&11583659&1&A0                            |        |                                             |
| Unknown Device                        | USB\ROOT_HUB30\4&A05243D&0&0                 | USB3.0 | USB Root Hub (USB 3.0)                      |
| Video Controller (VGA compatible)     | PCI\VEN_8086&DEV_3E92&SUBSYS_86941043&REV_00 | VGA    | Intel(R) UHD Graphics 630                   |
|                                       | \3&11583659&1&10                             |        |                                             |

| Win | dows 10 (64Bit)                        | Driver/Utility                                              |                 |            |          |
|-----|----------------------------------------|-------------------------------------------------------------|-----------------|------------|----------|
|     |                                        | Executable File                                             | Driver          | Date       |          |
| 1   | Chipset                                | Intel_Chipset_Driver_WIN10-<br>64_V10.1.17541.8066_0326     | 10.1.17541.8066 | 2018/03/26 | setup -s |
| 2   | Onboard Graphics                       | Intel_Graphics_Accelerator_Driver_WIN10-64_V2320164944_0326 | 2320164944      | 2018/03/26 | setup -s |
| 3   | Audio: Realtek* ALC Audio              | Realtek_Audio_Driver_WIN10-<br>64_V6.0.1.8339_0326          | V6.0.1.8339     | 2018/03/26 | setup -s |
| 4   | LAN: Intel(R)                          | Realtek_LAN_Driver_WIN10-<br>64_V10.23.1003.2017_0326       | 10.23.1003.2017 | 2018/03/26 | setup -s |
| 5   | Intel(R) Management Engine             | Management_Engine_Interface_WIN10-64_V1803.12.0.1093_0326   | 1803.12.0.1093  | 2018/03/26 | setup -s |
| 6   | AHCI/RAID: Intel® IRST Storage Manager | Intel_Rapid_Storage_Technology_WIN10-64_V16.0.2.1086_0327   | 16.0.2.1086     | 2018/03/27 | setup -s |

**Note:** Not all driver updates require a restart. Even if you're not prompted, we always recommend restarting the system. The driver update process involves changes to the Windows registry and other important areas of your computer and restarting is a good way to confirm that updating drivers hasn't negatively impacted some other area of Windows.

### Other Drivers/Software

The following table lists WinPE, NDIS2 Lan drivers and Microsoft update/patch list.

| Driver/Utility          |       |                          |  |
|-------------------------|-------|--------------------------|--|
| Folder Name             | Intel | Realtek                  |  |
|                         |       |                          |  |
|                         | PXE   |                          |  |
|                         | RIS   |                          |  |
| Win_PE_NDIS2_LAN_Driver | WinPE | WIN10-                   |  |
|                         |       | 64_V10.23.1003.2017_0326 |  |

Driver installation Guide -Vig780S & 785S Motherboards Revision 1.0

#### **PROPRIETARY**

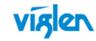

Drivers and latest BIOS are available from Viglen FTP site:

### **Graphics Cards**

\*\*\* Graphics Driver for External VGA card can be downloaded from Viglen FTP site: http://www.viglen.co.uk/viglen/support/ftpgraphics.aspx or

AMD ATI - <a href="http://support.amd.com/us/gpudownload/Pages/index.aspx">http://support.amd.com/us/gpudownload/Pages/index.aspx</a> nVidia - <a href="http://www.nvidia.com/Download/index.aspx?lang=en-us">http://www.nvidia.com/Download/index.aspx?lang=en-us</a>

Microsoft .Net can be downloaded from following URL: http://www.microsoft.com/net/. Microsoft.net 4.5.2 is also available on the Driver DVD

For BIOS, Drivers and Documentation enquiries please contact Viglen Technical Support Department on <a href="technical@viglen.co.uk">technical@viglen.co.uk</a>. Remember to include your PC serial number in all correspondence.